## Configurazione del softphone Zoiper per Android

## Visitare la pagina<https://a3.unipa.it/profile> per reperire le credenziali

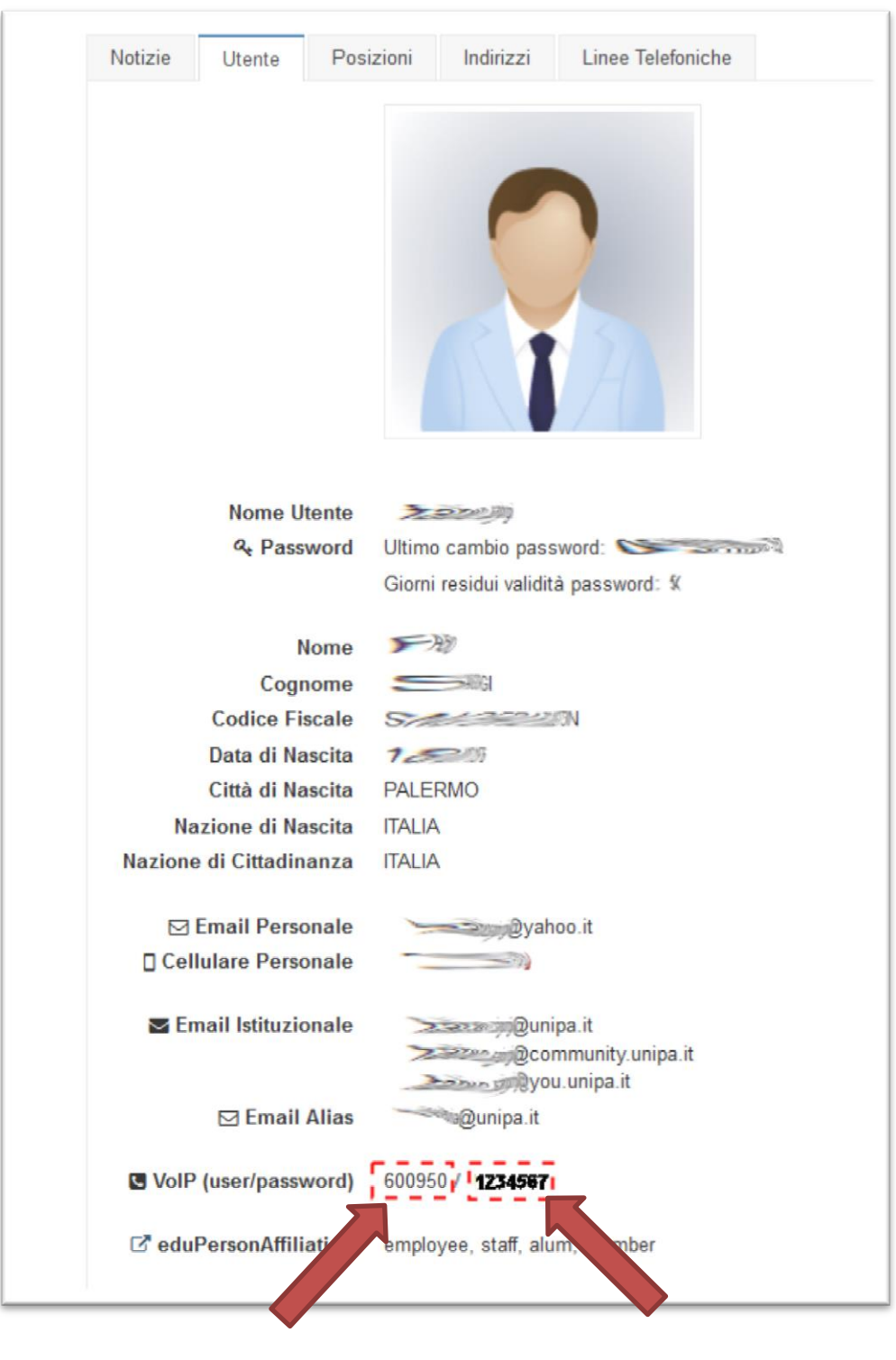

Numero Password

Se la password è lunga almeno 8 caratteri l'account potrà essere usato dall'esterno della rete Unipa (es. 4G senza vpn).

Segnate user e password rispettando maiuscole e minuscole.

Quando richiesto inserite **user**@cucpbx.unipa.it e **password**

## Scaricare **Zoiper IAX SIP VOIP** dal Playstore di Google

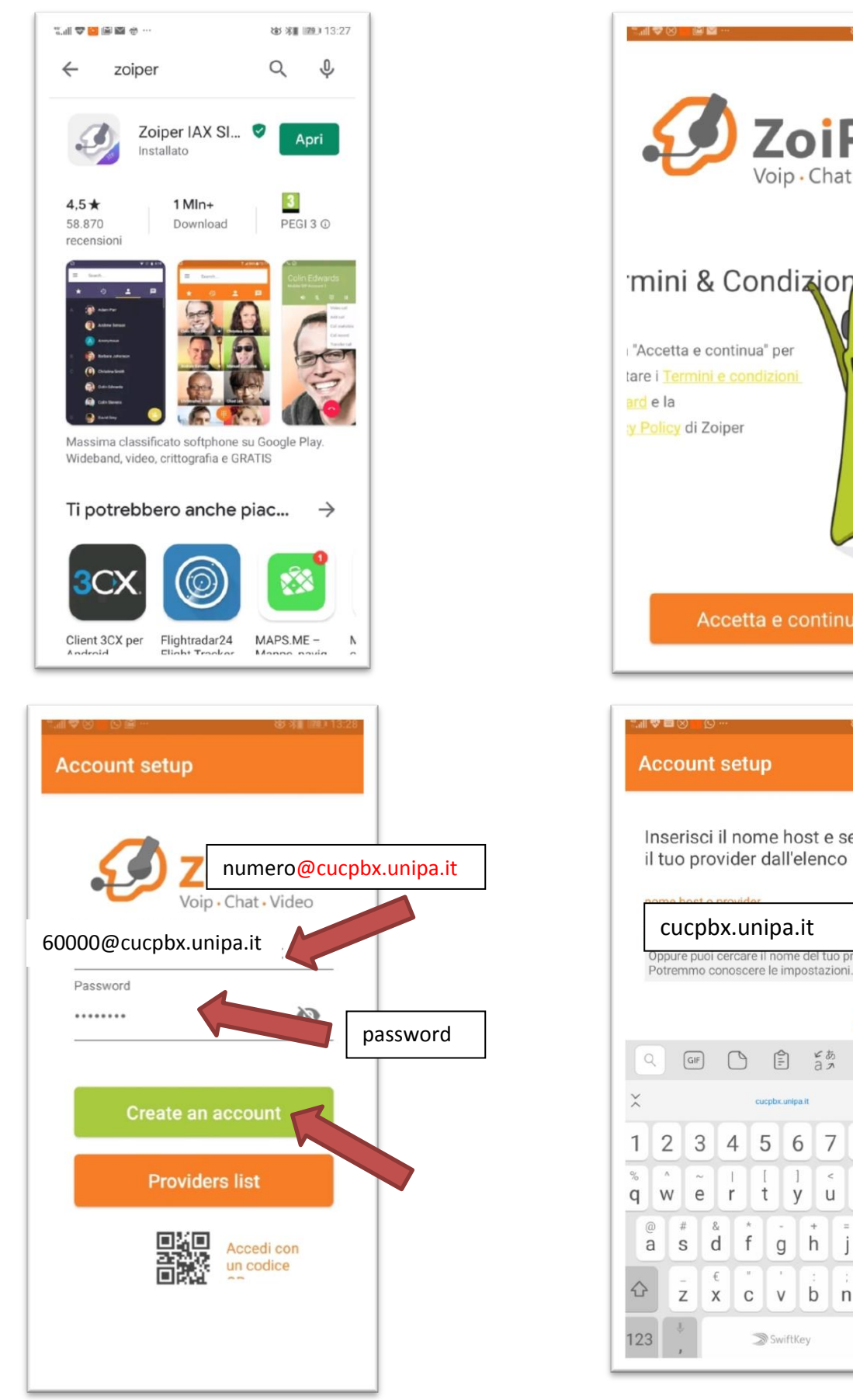

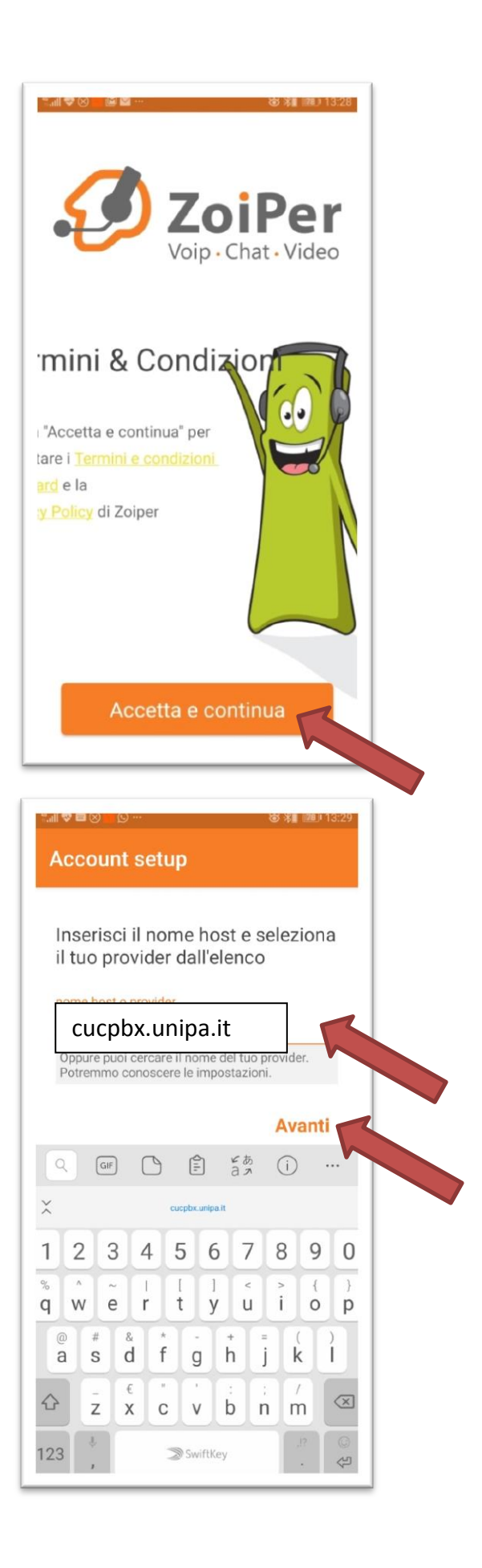

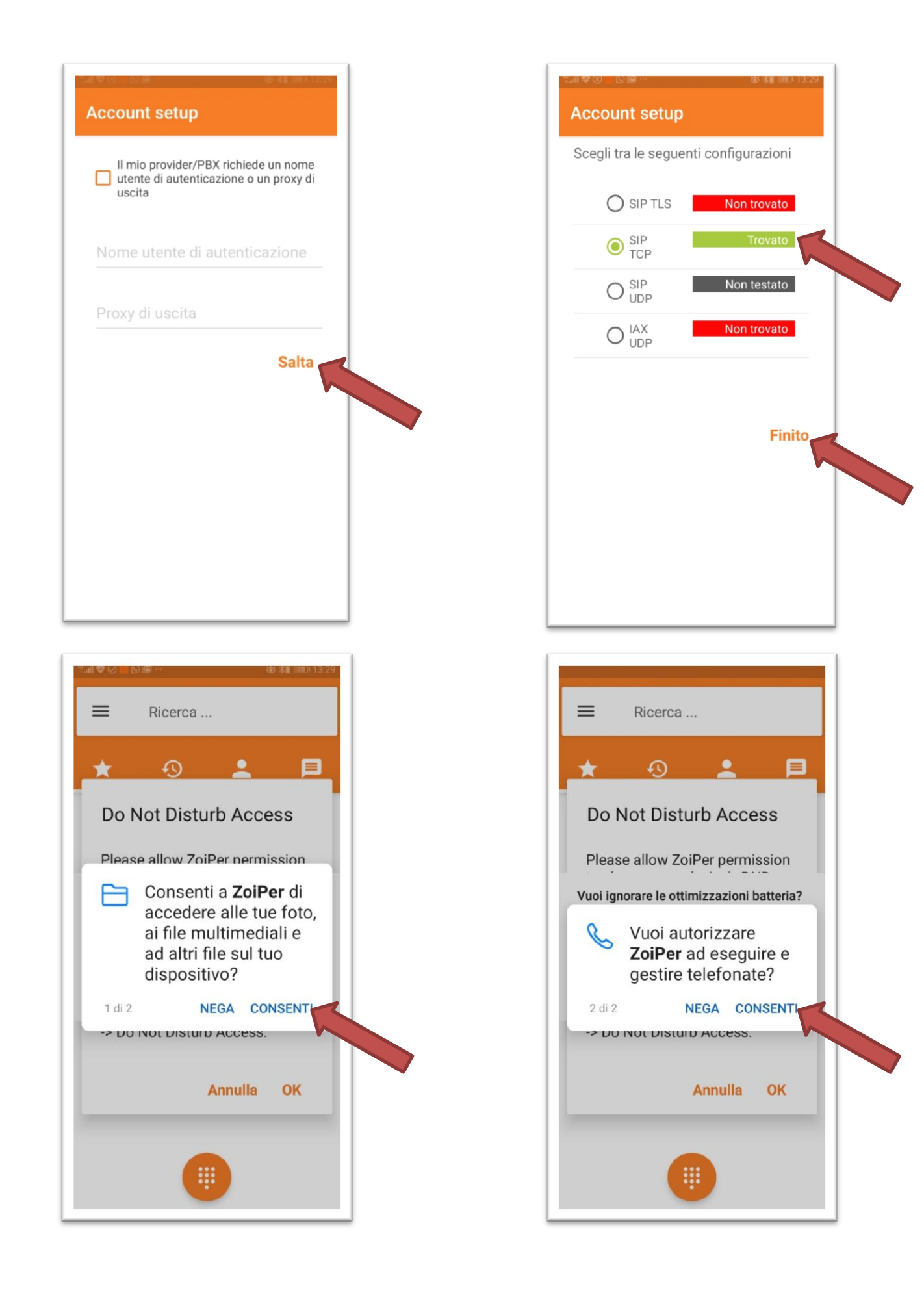

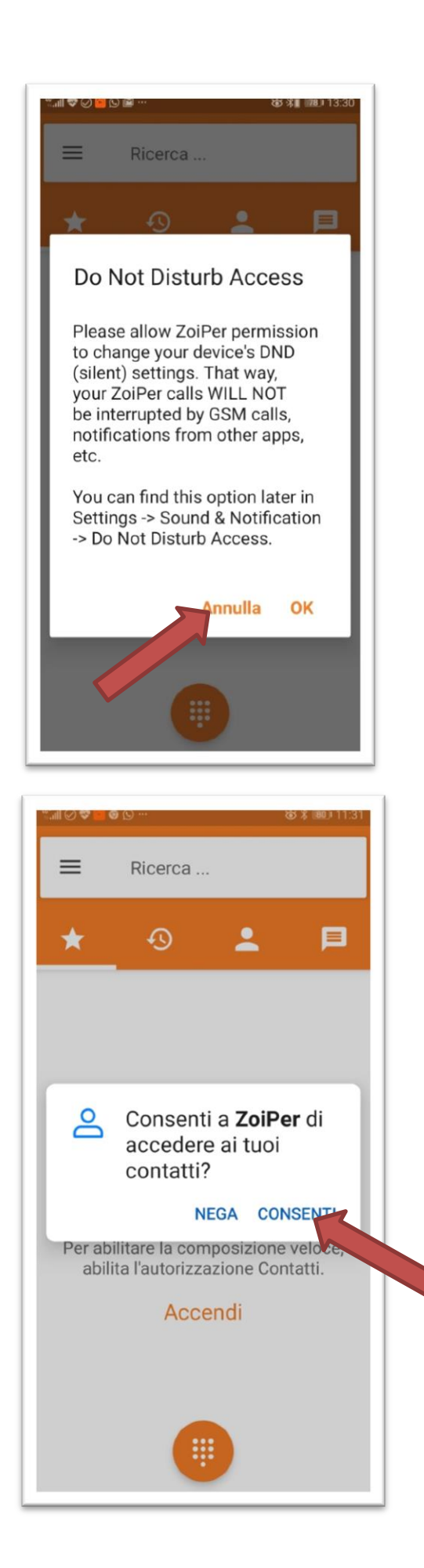

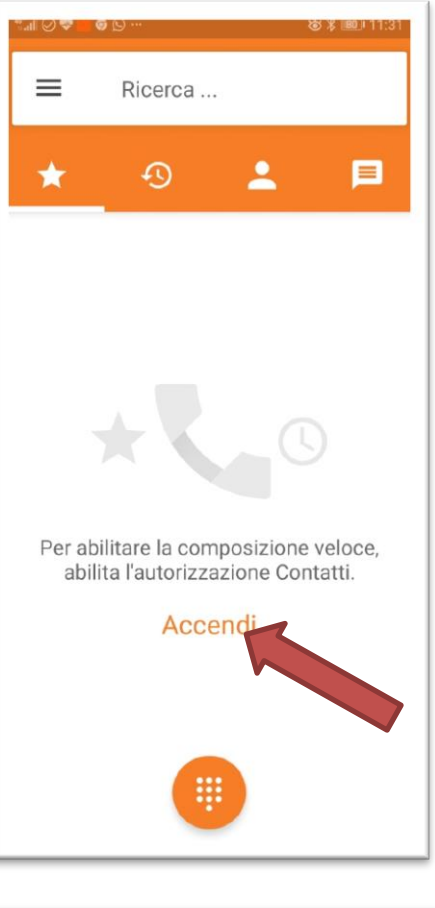

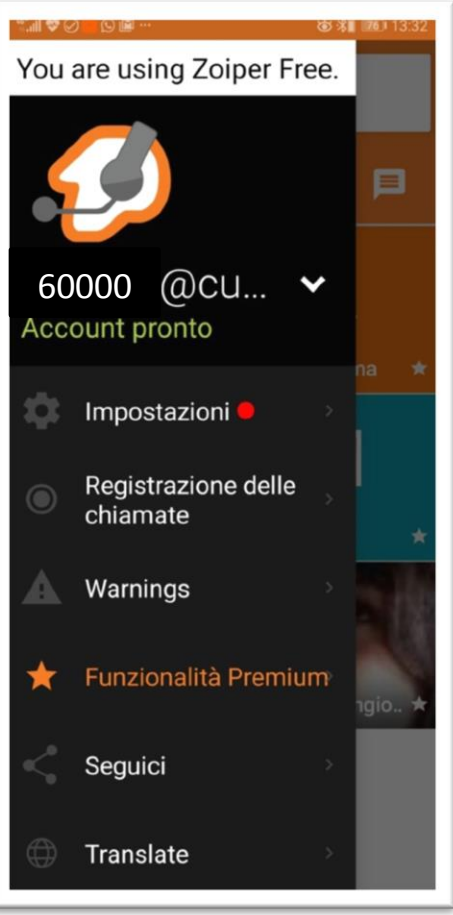